## $[$   $]$ - $]$ -

**▽ブロック数拾い出しの実行**

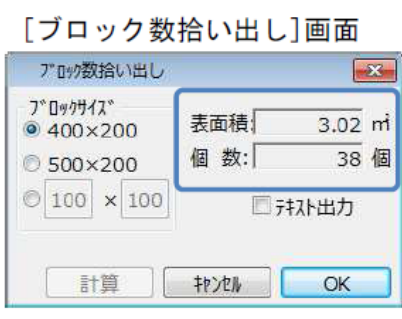

[ブロック数拾い出し]画面 ブロックサイズ: 選択した要素に使用するブロックのサイズを 選択します。 計算:ブロックサイズを変更した場合、再計算を行います。 表面積:選択した要素の表面積を表示します。 個数:指定したブロック数と表面積から使用されるブロックの 数を算出します。 テキスト出力: [OK]ボタンクリック後、図面上に表面積とブロ ック数のテキストボックスを配置します。

1)ブロック数を算出する壁またはスラブ要素を、ツールボックスの[矢印]ツールで選択しま

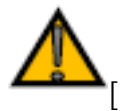

 [計測パレット](index.php?action=artikel&cat=34&id=115&artlang=ja)

製作者: 藤田

 $[$ 

ID: #1111

 $: 2018 - 06 - 1913.56$